## ВВОД И РЕДАКТИРОВАНИЕ ДОКУМЕНТА

1

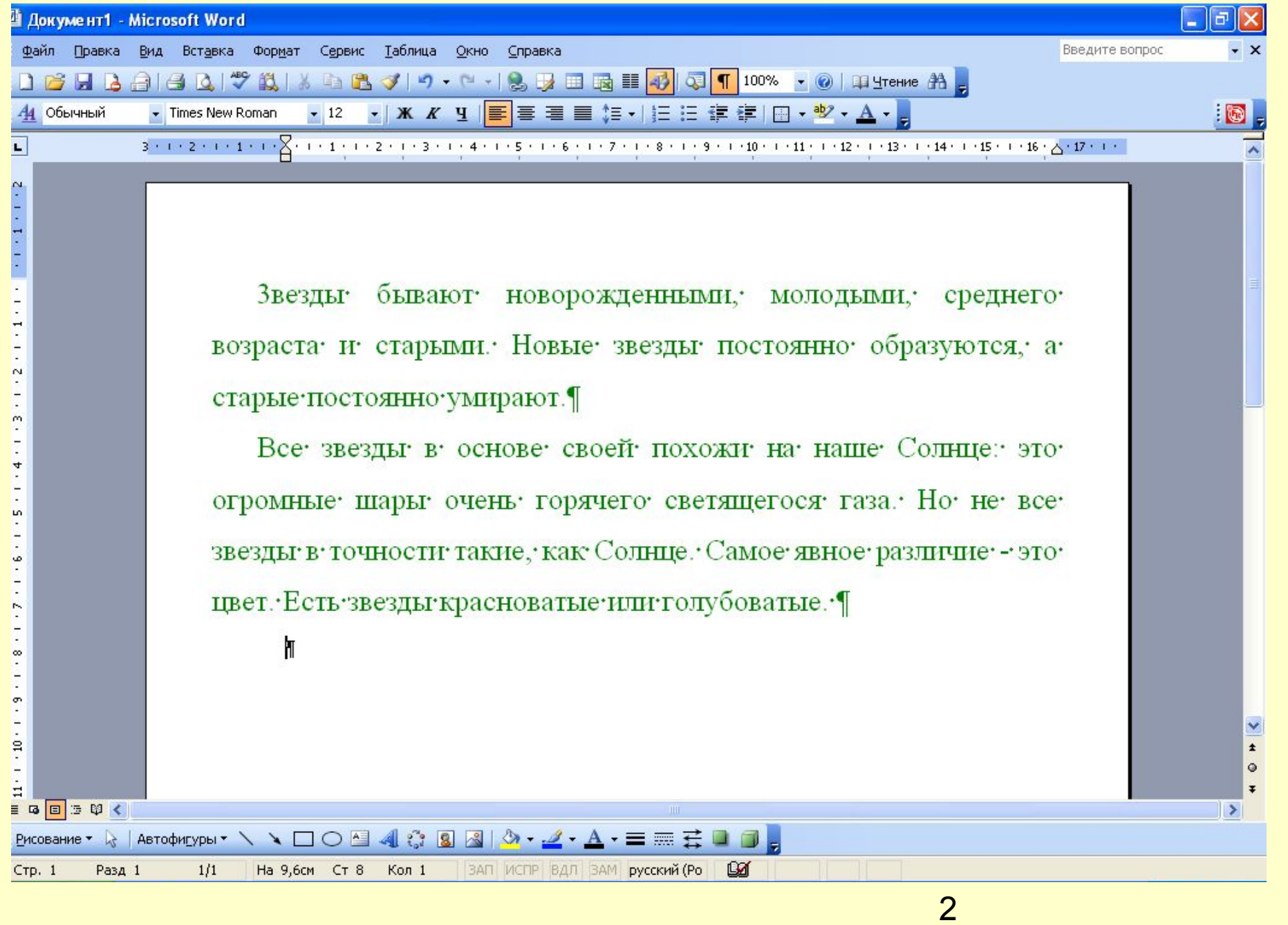

Ввод-редактирование – это основной режим работы текстового редактора.

#### Правила ввода текста

- Знаки препинания ставятся сразу после слова, потом идет пробел. «Роса для растений так же полезна, как дождь».
- Знак «тире» отделяется пробелами с двух сторон. «Москва – столица России».

#### Правила ввода текста

- Знак «дефис» ставится без пробелов. «Файл-сервер; кто-нибудь».
- Слова, заключенные в скобки или кавычки, не отделяются от них пробелами. «Евгений Онегин», слобода Алексеевка (ныне Алексеевка Белгородской области).
- Переход на новую строку происходит автоматически.

#### Редактирование - внесение любых

изменений в набранный текст (т.е.

меняется содержимое, а не внешний вид).

#### В процессе редактирования текста пользователь может:

- Исправлять ошибки.
- Переносить, удалять, копировать фрагмент.
- Вставлять какие-либо объекты (формулы, изображения, таблицы, диаграммы и т.д.).

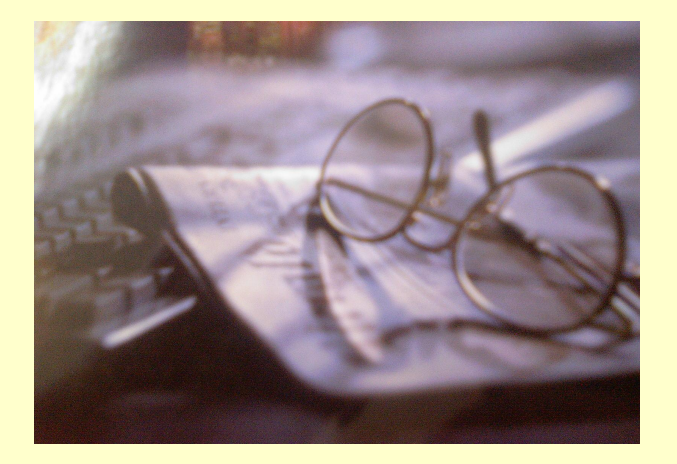

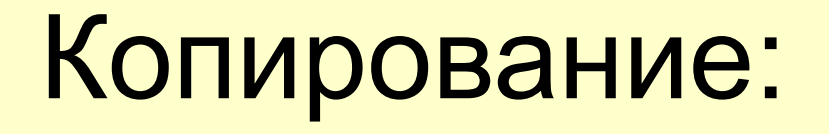

1. Скопировать фрагмент в буфер обмена.

<u> ભૂરિ ગીર્જન્યા ગીર્જ</u>

CORPORT

- 2. Выделить фрагмент документа.
- 3. Выполнить вставку фрагмента.
- 4. Указать курсором место вставки.

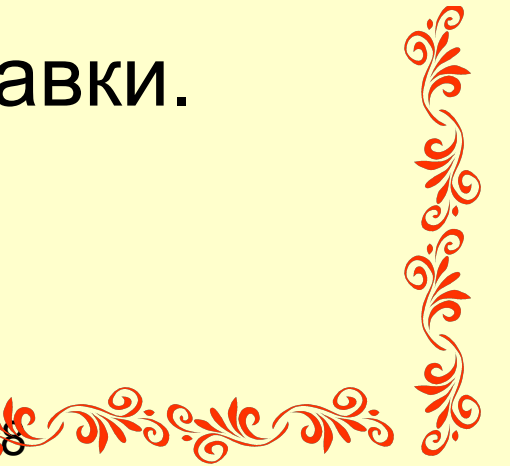

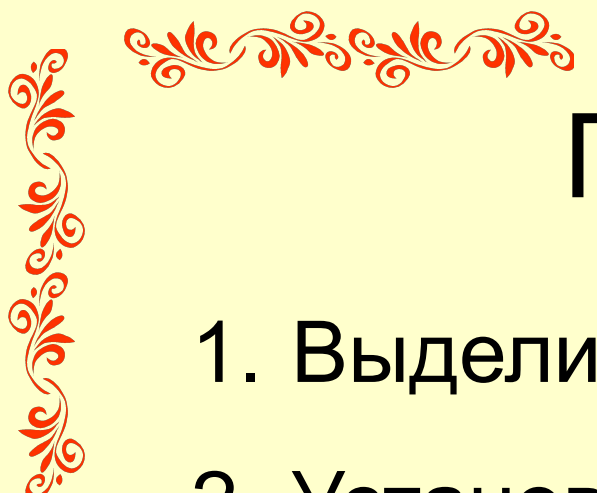

### Перемещение

- 1. Выделить фрагмент
- 2. Установить курсор в позицию

вставки.

- 3. Выбрать команду «Вырезать».
- 4. Выбрать команду «Вставить».

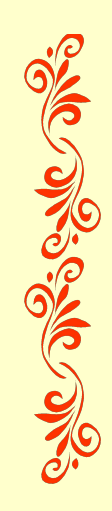

GALC DARS GALC

## **Поиск и замена**

- Выполнить команду **[Правка Найти].**
- В текстовое поле **Найти:** ввести текст для поиска.
	- Перейти на вкладку **Заменить.**
	- В текстовое поле **Заменить на:** ввести текст для замены.

10

# **Проверка правописания** Команда **[***Сервис - Правописание***]**

• Красной волнистой линией орфографические ошибки. • Зеленой волнистой линией -

синтаксические ошибки.

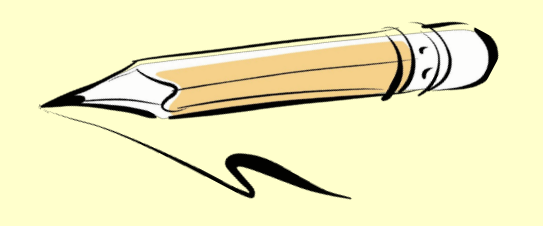

#### **Проверка правописания**

Пвиток-рыцарей, любви и годаний - маргаритка

Этот небольшой, беленький или розоватый, цветочек имеет -

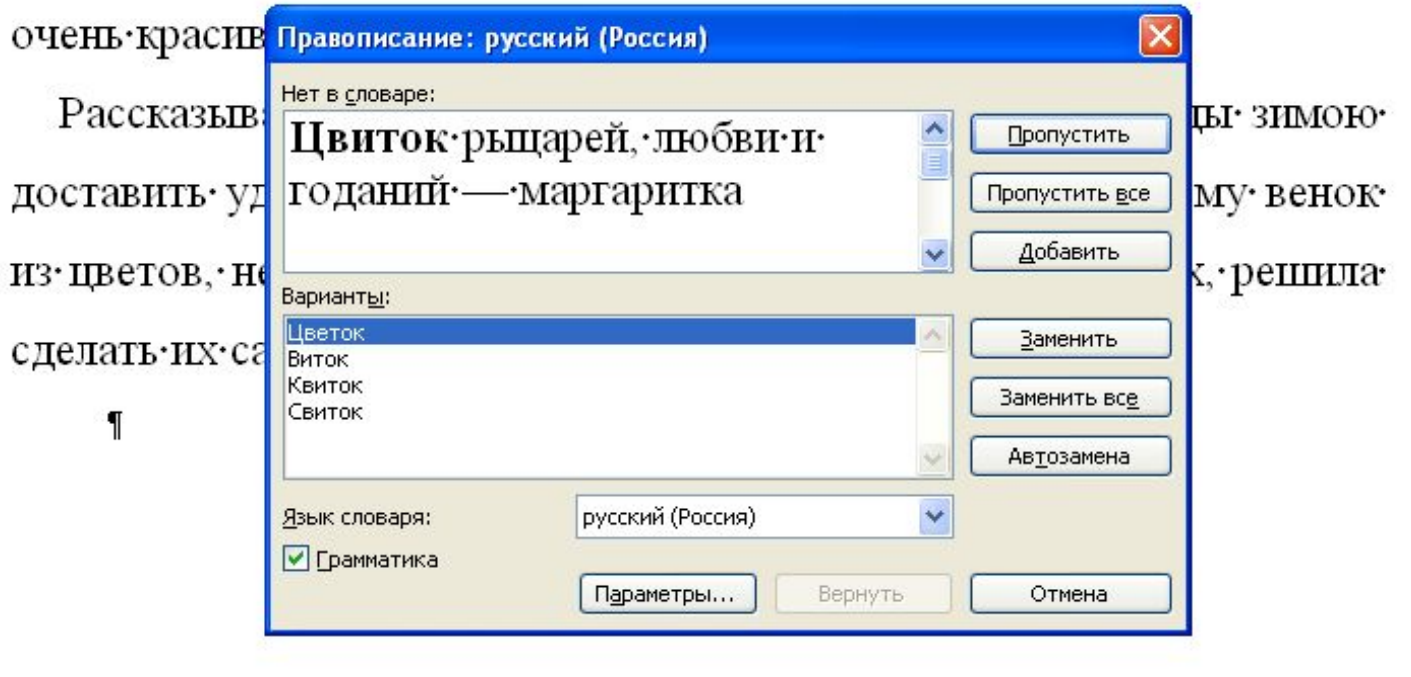

#### Домашнее задание

§ 3.3. Выучить алгоритмы работы с фрагментами текста, правила ввода текста и клавиши быстрого перемещения по тексту.

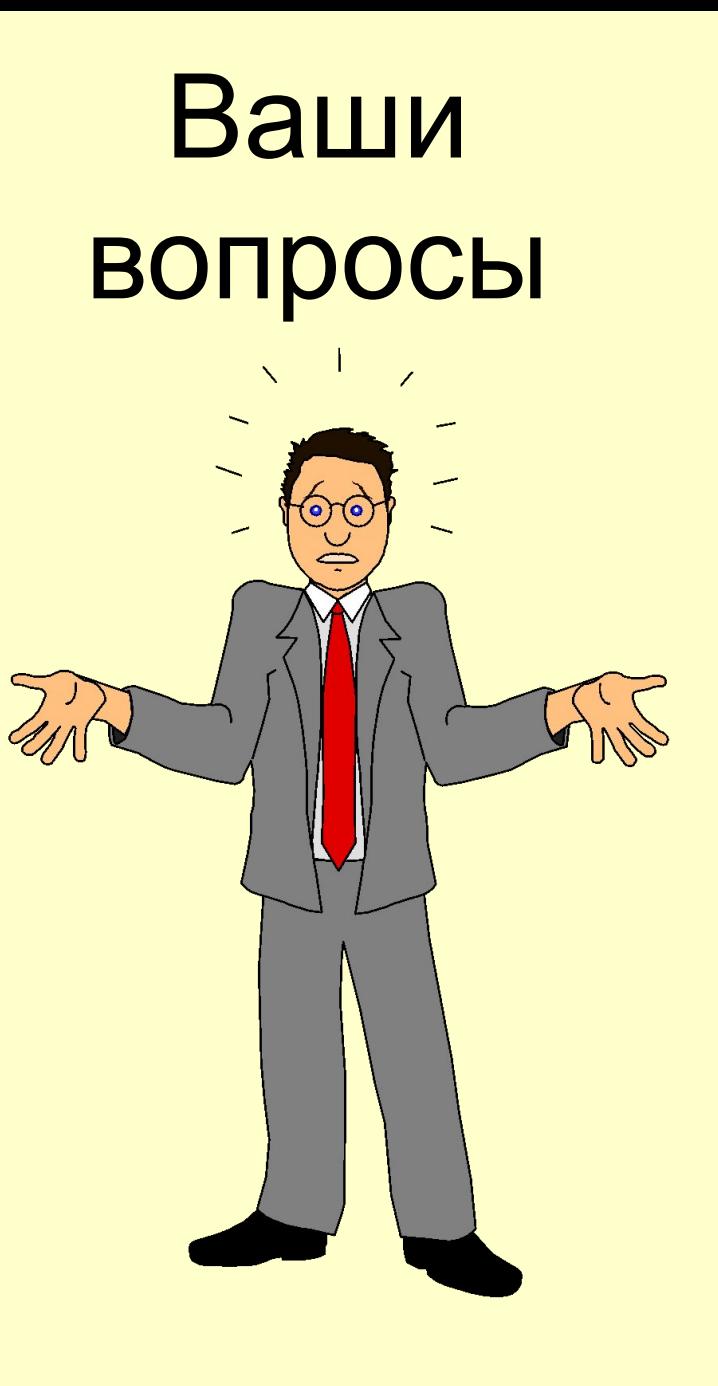